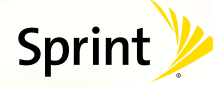

facebook

**Traci Bond** 

**DUDG COUR** 

Is Going on Vacation! III GOIDD ON VICEDOOL

- Profile - Friends - Inbax

*Features Guide*

*Get the most from your phone.*

# *GPS Navigation*

## *All the right turns. And left ones.*

*Sprint Navigation lets you see and hear turn-by-turn directions to a known address, or find nearby restaurants, stores, banks , or* 

- **1** From the Launcher, tap Sprint Navigation.
- **2** Follow the onscreen instructions to create an account.
- **3** Tap the icon that best describes what you want to do: Drive To, Search, Map & Traffic, or Share & More.

*gas stations. Get information about traffic and alternate routes.*

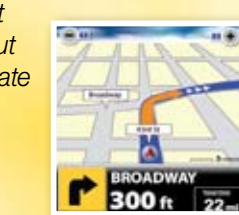

### *Navigate*

## *It's all on the Now Network.™*

The services described in this guide may require a subscription to a service plan and/or may incur additional charges. Not all services will work on all devices. Services available where coverage exists.

*This Features Guide has everything you need to get the most from your new Palm® Pre™ phone. Just go directly to any feature that interests you, or flip through this booklet for a quick overview. You'll see how easy it is to browse the Web and to send email or text messages. You can also download your favorite music, watch movies or Sprint TV, get turn-by-turn driving directions, and much more. So jump right in. Because there's less waiting, and more doing, on the Now Network.™* 

- **1** From the Launcher, tap Web.
- **2** Navigate websites, search the Web, read blogs, and more.
- **1** From the Launcher, tap Sprint TV.
- *2* Tap All Channels, Live, On Demand, Premium Channels, or Sprint Radio to display a list of channels and programming. If prompted, tap Subscribe to purchase access.
- *3* Tap an item to play it.

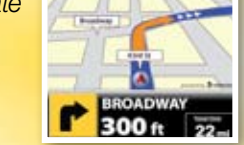

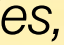

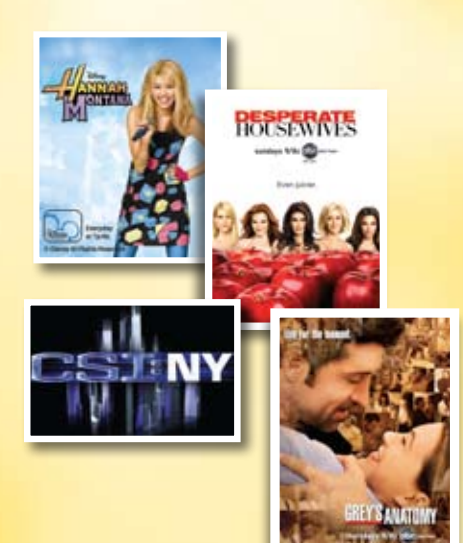

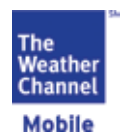

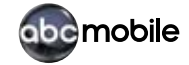

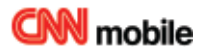

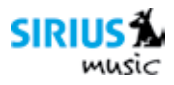

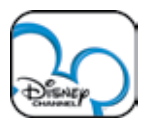

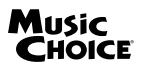

*Visit sprint.com/palmpresupport for your User Guide and for more information about Sprint services.*

## *Web*

## *Online. On your phone.*

*Find sports scores, news, and weather. Shop online. On-the-go access lets you browse full-color versions of your favorite websites.*

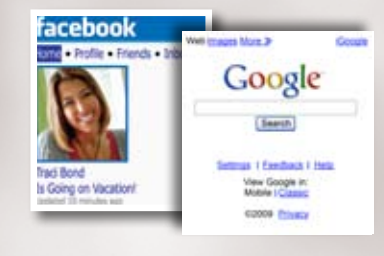

## *Go Online*

# *Sprint TV, Movies, & Radio*

## *Watch what you like. Where you like.*

*Watch what you like, where you like with live TV on demand. Watch complete episodes and clips of your favorite primetime shows. Explore over 50 channels of movies, news, entertainment, weather, sports, and streaming music.*

### *Watch*

*Text. IM.* 

## *Stay connected. Any way you want.*

*>* Text Messaging: From the Launcher, tap Messaging  $> 0$ , enter the name or number of the recipient. and then enter your message using the keyboard. To send, tap

*Keep in touch your way using text messaging and instant messaging.*

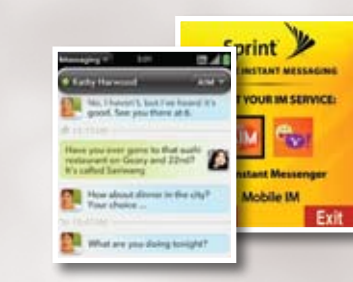

#### *>* IM:

From the Launcher, tap Messaging > Add An IM Account, tap your IM account, and then follow the instructions. (After you launch the application forthe first time, tap the Messaging menu in the upper-left corner of the screen and tap Preferences & Accounts to set up an IM account.)

## *To Access*

**1** From the Launcher, tap Photos and tap an album.

*There's a lot more your Palm® Pre™ phone can do to give you what you want when you want it. You can also:*

**2** Tap a picture you want to send, then tap the upper-left corner of the screen > Share via email (you may be prompted to Add An Account) or Share via MMS.

Enter the name or number of the recipient, and if desired, enter a message.

**4** To send, tap **.** 

© 2009 Sprint. Sprint and the logo are trademarks of Sprint. Palm, Pre, and the Palm and Pre logos are registered trademarks ortrademarks of Palm, Inc. Othermarks are the property of their respective owners.

- *• Listen to music*
- *• Watch videos*
- *• Assign picture caller ID*
- *• Check out free stuff at sprint.com/digitallounge*

*For additional details, check out your Get Started guide that came with your phone, or the complete User Guide on sprint.com/palmpresupport.*

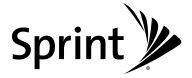

# *Picture Messaging*

## *Live the moment. Then share it.*

*Capture and instantly send your moments in digital pictures. You can also store, edit, share, and print them at sprint.com/picturemail.*

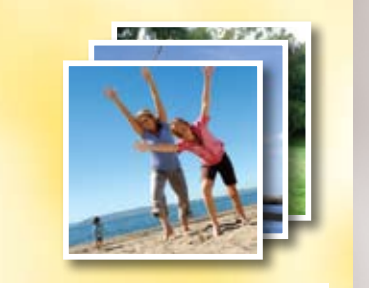

- **1** To turn **Wi-Fi** on from any screen, tap the upper-right corner > Wi-Fi > Turn on Wi-Fi. If you're within range of a preferred network, the network name will appear on your screen.
- *2* If a list of available networks appears, tap the network you want to connect to, ortap Join network and follow the instructions to Join other network.
- To turn **Wi-Fi** off, tap the upper right corner of any screen > W-Fi > Turn off Wi-Fi.

**2** Follow the instructions to add a new email account.

## *Share*

- **1** From the Launcher, tap Nascar > Continue and follow the instructions.
- **2** Select your favorite driver from the list and tap Continue.
- Select from menu options such as **Home**, News, SPEED, Video, Drivers, Stats and Schedules, Sprint FanZone, Alerts and Personalization, or Fantasy.

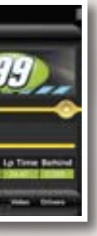

## *Wi-Fi*

## *Wireless access. On the go.*

*Connect to a Wi-Fi network with one quick touch to check email, access a corporate intranet, or browse the Web.*

WiFi

## *Set Up*

## *Email*

#### *Send and receive.*

*Easy access to your home and corporate email accounts while on the go.*

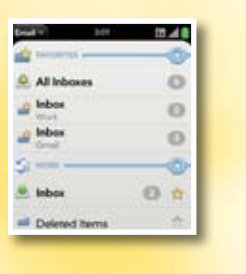

## *Set Up*

**1** From the Quick Launch, tap

# *NASCAR®*

## *When you can't be at the track.*

*With NASCAR Sprint Cup MobileSM, keep pace with live radio broadcasts, in-car audio, real-time driver and race stats, and* 

*live NASCAR on SPEED.*

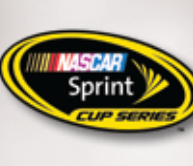

 $-$  av panys  $-$ **Contract La Time Bahin**<br>NGC 1882 Vizier Annual State Bahin

## *Set Up*